## PROJECT SI-nergy

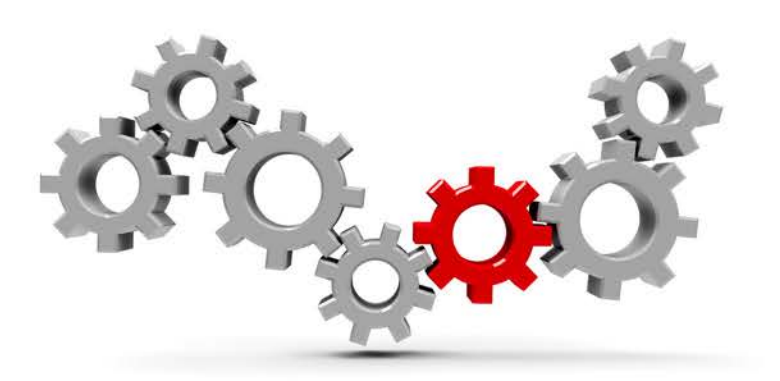

## **Overview of MyRexton Updates**

Sivantos is making several enhancements to infrastructure that will update legacy systems a to new, modern platforms. Here is an overview of MyRexton enhancements set to launch on November 5, 2018.

**IMPORTANT NOTE: If you have an account on MyRexton today you can use your same login and password to access to the new site. If you forget your password, you can click the "reset password" button and follow the directions. The details below are just examples of what you will see on the new MyRexton site. You can refer to other supporting material – such as the Overview of Documentation Updates and Overview of Account Structure Updates – for additional information.**

#### **Selecting Your Location and Purchasing Channel**

Once you login to the new MyRexton site, you will see the unique Business Partner Number for each Point of Sale location displayed next to each address.

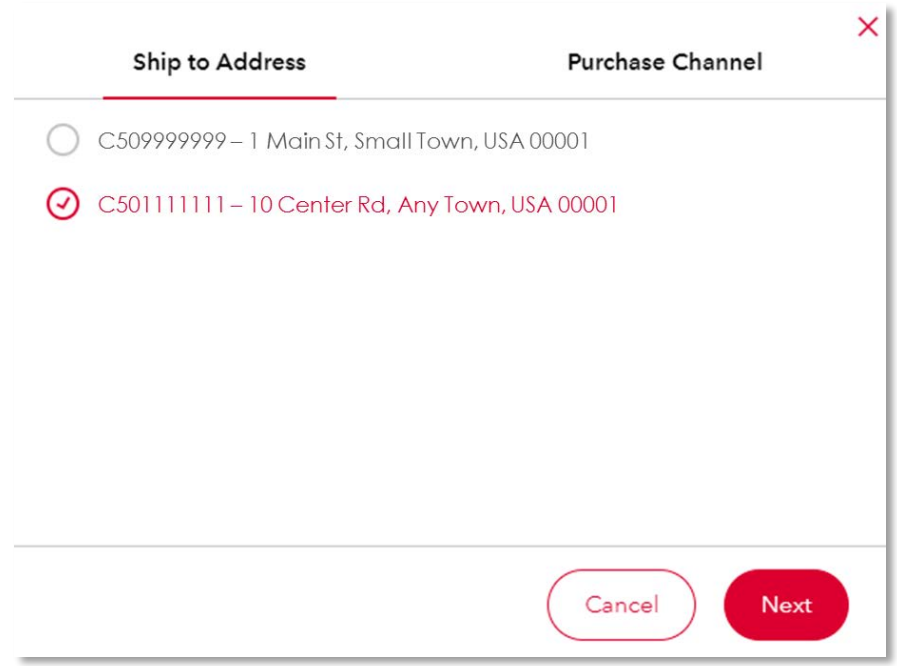

Once you choose the desired location you click "Next".

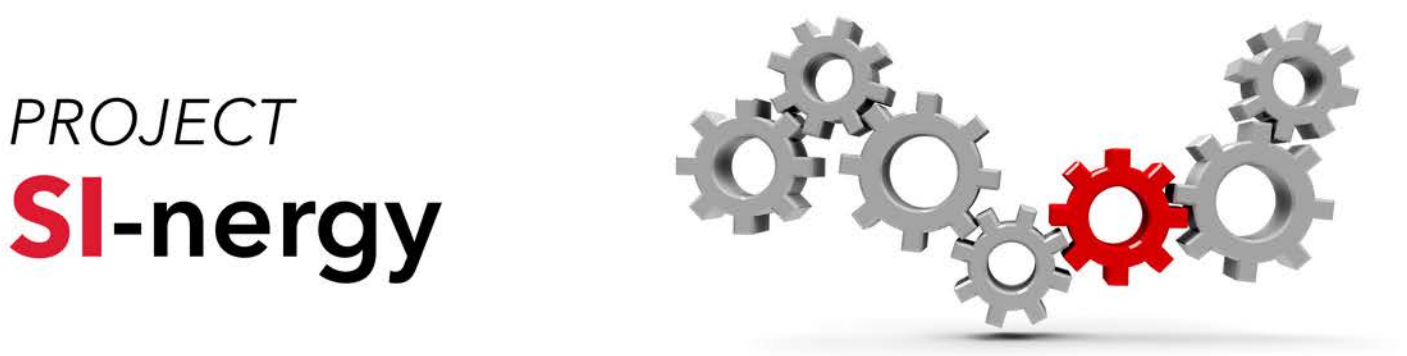

You will now have the option to select the desired Purchase Channel. Only the Purchasing Channels for the Point of Sale location selected under "Ship to Address" will display here. Remember, this is only an example. If you purchase trough one or multiple Purchasing Channels today, those will be the options you see in the new format.

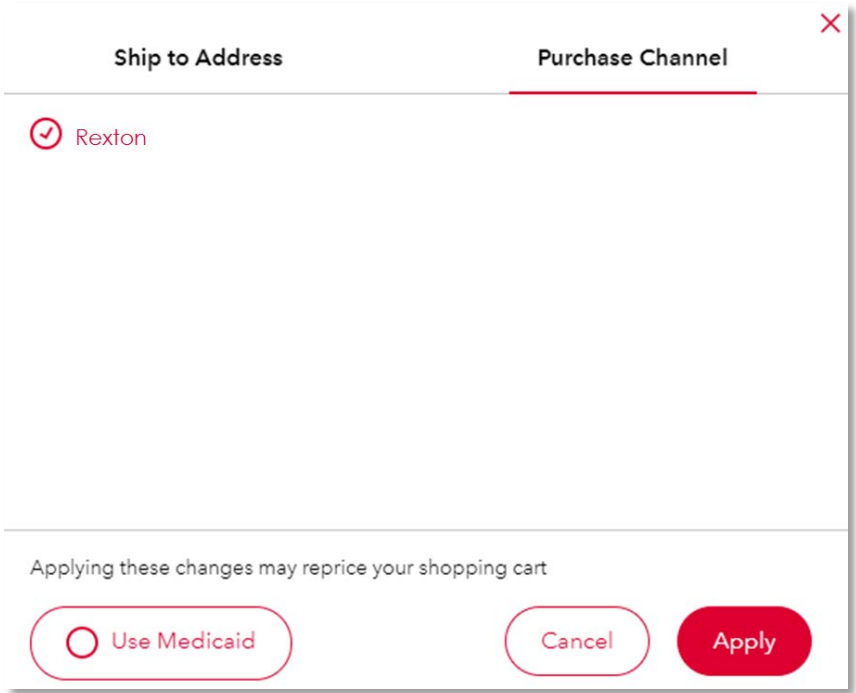

If you are going to place an order through Medicaid, you can click on the Medicaid button on the bottom and you will be prompted to add any required Medicaid codes at checkout.

Once this is complete and you are ready to start exploring the new site you can click "Apply". If at any point when in the site you realize you made the incorrect selection of Location or Channel initially and need to make a change, you can do so on the top left portion of the navigation screen. Just remember some items in your cart may no longer be available if you make changes to Location or Channel – such as pricing or product availability (i.e., private label products).

## PROJECT **SI-nergy**

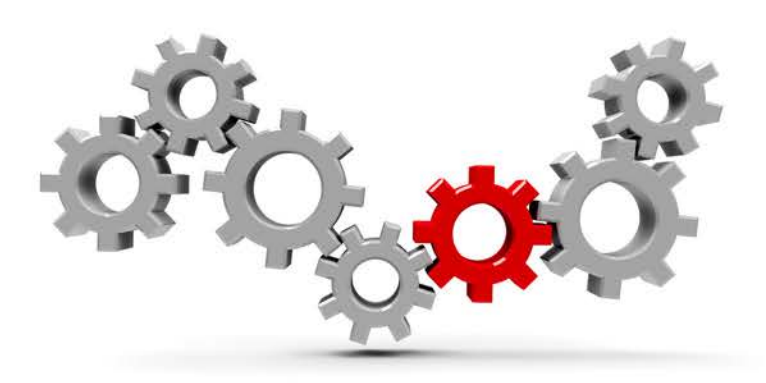

#### **New, Intuitive Design Features**

Here are the top 2 highlights to functionality and design that will be available with the new MyRexton site:

1. **Defined Menu Options:** Based on the Point of Sale location and Purchasing Channel you select you will be able to see all available products. You can easily access this through the menu options on shown here. Note, RICs, BTEs, Customs and Ready to Wear products are clearly categorized under Hearing Devices, which makes it easy to find what you are looking for. This is just a preview and not all hearing aids are listed below.

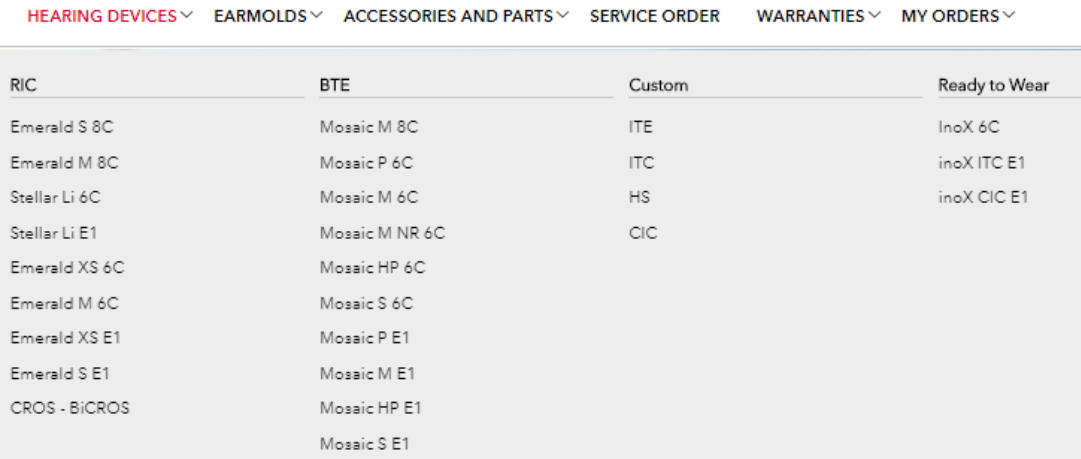

2. **Employee Roles and Permissions Management:** This new feature will allow Customers (existing users of MyRexton set up as Account Administrators) to registers employees within their practice(s) and assign reporting relationships, roles, and permissions unique to each.

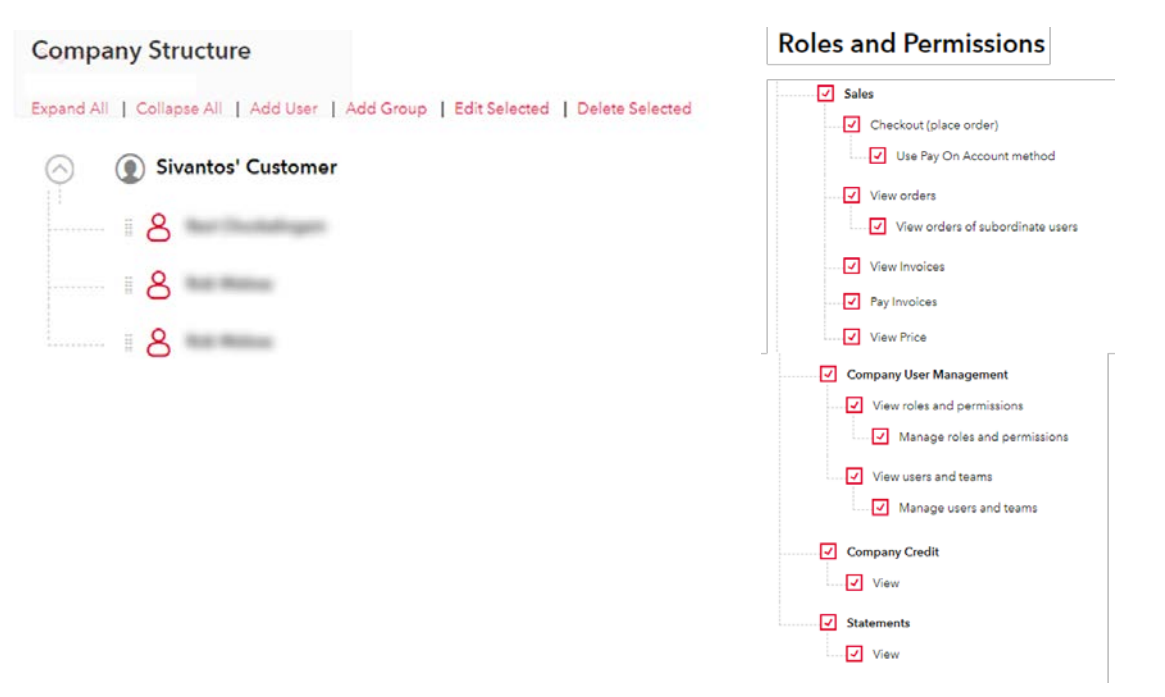

# **PROJECT**<br>SI-nergy

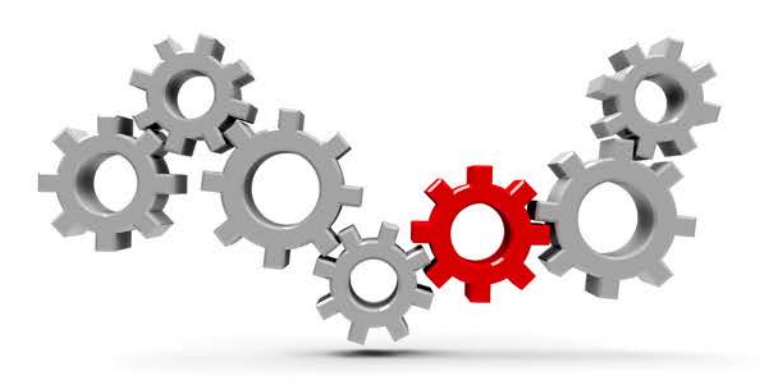

### **Summary**

Your current access to MyRexton is not changing. Starting on November 5, 2018 you will see the new site and be able to explore the new features highlighted here.